## PARAMETRER CHANGEMENT DE DRAP

Fichier de base > Tables > Types de chambres > Double clic sur le type de chambre > Remplir la case « Nbre de jours changement blanchisserie » pour chaque types de chambres

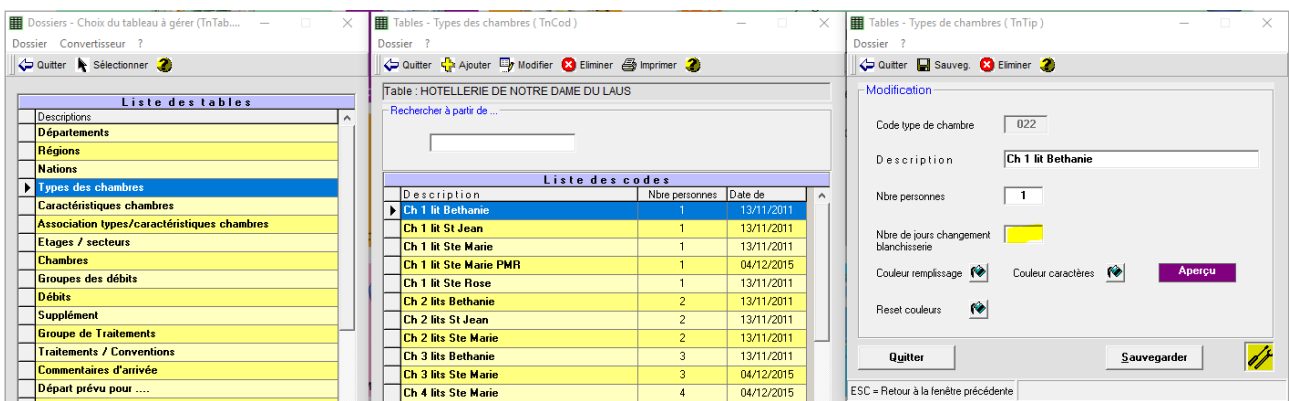

Lorsque vous imprimerez l'édition prévisionnel femme de chambres, vous aurez le signe « = » qui vous indiqueras le changement de drap

Editions et Statistiques > Editions > Prévisionnel Femme de chambres

Pas de changement de drap

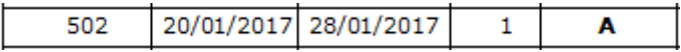

Changement de drap

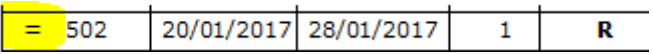

Dans l'édition du prévisionnel femme de chambres, vous pouvez cocher la case « Ignorer la périodicité des changements de drap pour les clients en départ le lendemain »

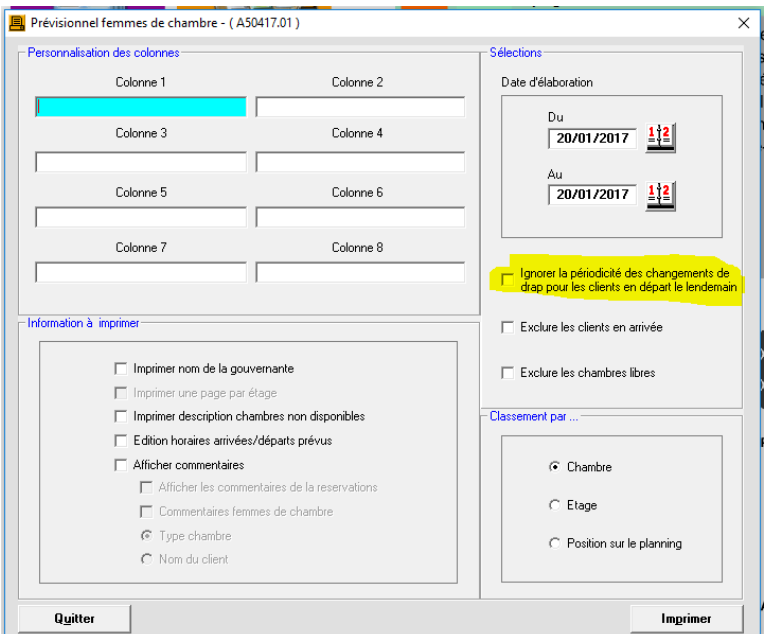